# **Content of Compact Disk:**

#### **Info file:**

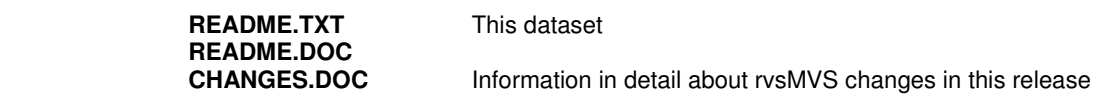

#### **rvsMVS\_4:**

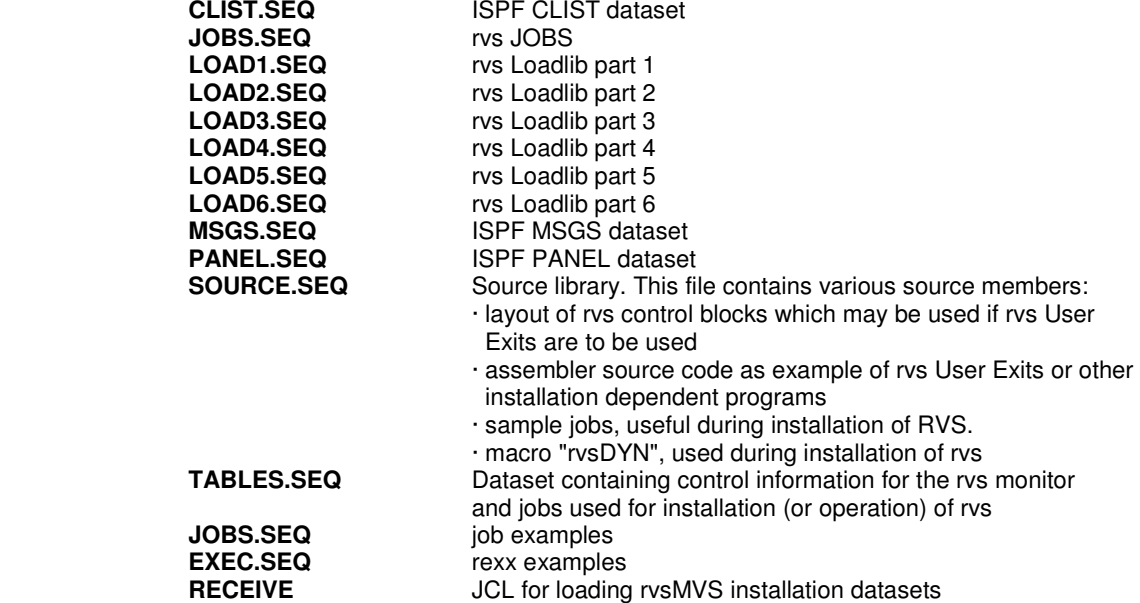

#### **rvsMVS\_4.08.00:**

patch\_DF036B/RECE036B

**patch\_DF036B/LOAD036B.SEQ** Loadlib, containing patch for Modul DF036B<br> **patch\_DF036B/RECE036B** JCL for loading patch PDS

### **rvsMVS\_Docu:**

rvsMVS documentation files in Acrobat Reader format

 **Installation\_Manual.pdf Messages\_and\_Codes.pdf**  User\_Manual.pdf  **Benutzer\_Handbuch.pdf Operation\_Manual.pdf Operator\_Handbuch.pdf Addendum\_OnlineEncryption.PDF.pdf Addendum\_XOT.PDF.pdf** 

### **Release Info:**

**Installationshinweise.pdf** Installation notes (german)<br> **Installation Notes.pdf** Installation notes (english) **Installation Notes.pdf Installation notes (english)**<br>**CHANGES.PDF** Changes rvsMVS (english) **CHANGES.PDF** Changes rvsMVS (english)<br> **readme\_patch\_DF036B.txt** Installation notes for patch

Installation notes for patch DF036B

# **Installation of rvsMVS from Compact Disk**

## **Transferring files to the MVS host:**

All of the files above - except README.TXT(DOC), RVSWIN.EXE, release info and rvsMVS documentation - are datasets for the MVS environment. These datasets have to be transferred from the workstation to the MVS host.

This may be done by various programs using different protocols, e.g. rvsWIN, rvsNT, FTP or 3270-emulations like Extra, Reflection, PC3270 or Irma using the host program IND\$FILE.

In all cases it is important to use binary mode with recfm=FB and lrecl=80. This is very important in order to be able to reload the datasets correctly on the MVS host.

With rvsWIN you first have to choose the option for advanced users - Menu "Options (Einstellungen)","User Level (Benutzerebene)", "Professional (Fortgeschrittene)".

For queuing the datasets it is important to specify fixed record format with record length 80, but NO Text! Be sure to specify a valid first level qualifier for the MVS environment, e.g. your USERID. It may take some time to transfer all files by rvsWIN!

For IND\$FILE it might be neccassary to allocate enough space for the datasets (e.g. 5 cylinders for the load libraries). This may be done in the emulation software when transferring the files.

For FTP the options may differ, dependent on the FTP server on the host. Anyhow, record length of 80 and record format FB are mandatory!

## **Reloading the host datasets:**

All datasets - except RECEIVE - are unloaded PDS datasets that have to be loaded with TSO command RECEIVE. To do so, copy the job RECEIVE into your JCL library as a member, adjust the job and the dataset names according to your installation requirements and submit it.

When the job has finished, you will find 8 partitioned datasets with following names:

RVS.CLIST RVS.LOAD RVS.MSGS RVS.PANEL RVS.SOURCE RVS.TABLES RVS.JOBS RVS.EXEC

with first level qualifier "RVS" changed according to your installation requirements.

From now on you may proceed with the rvs installation by using the reference of chapter 5.3 of the Installation Manual.